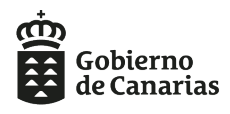

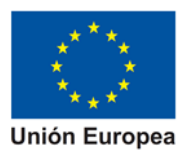

# **INNOBONOS 2021 GUÍA PARA LA TRAMITACIÓN DE LA SOLICITUD DE SUBVENCIÓN**

Este documento es una guía de ayuda para la tramitación de la solicitud de subvención. No obstante, la solicitud deberá ajustarse en todo momento a lo establecido en las **[Bases Reguladoras que](http://www.gobcan.es/boc/2016/087/index.html) han de regir en el [Programa de Bonos de Innovación \(INNOBONOS](http://www.gobcan.es/boc/2016/087/index.html)**) **(BOC nº 87, de 6 de mayo de 2016),** modificadas parcialmente (BOC nº 155 de 10 de agosto de 2018) y a la correspondiente **[Convocatoria 2021 \(Orden nº 92](http://www.gobiernodecanarias.org/boc/2021/065/021.html)  [de 18 de marzo de 2021\)](http://www.gobiernodecanarias.org/boc/2021/065/021.html) cuyo extracto ha sido publicado en el [BOC nº 65 de 30 de marzo de 2021.](http://www.gobcan.es/boc/2021/065/index.html)**

# **ES IMPORTANTE QUE SE UTILICE LA NUEVA MEMORIA - 2021**

# **ENTIDADES BENEFICIARIAS** *(Base 4)*

Podrán ser entidades beneficiarias aquellas empresas que estén **válidamente constituidas** (ver definición que figura en el Anexo II) en el momento de la presentación de la solicitud, tengan residencia fiscal o un establecimiento permanente en la Comunidad Autónoma de Canarias, y los profesionales autónomos que desarrollen su actividad en el ámbito territorial de la Comunidad Autónoma de Canarias.

# **Se recomienda leer bien las definiciones de las distintas categorías de PYME en el Anexo II de las Bases Reguladoras.**

### **Las ayudas concedidas no serán de aplicación a:**

Las personas físicas o jurídicas que a su vez figuren como prestadores de servicios en el programa de bonos de innovación.

Las entidades o personas físicas en quienes concurra alguna de las circunstancias recogidas en el artº. 13 de la Ley 38/2003, de 17 de noviembre, General de Subvenciones.

### **INTENSIDAD DE LAS AYUDAS** *(Base 6)*

La intensidad de la ayuda será de un máximo del **70% del coste elegible** del servicio, **con un máximo de 20.000 euros, y con las siguientes limitaciones recogidas en la convocatoria:**

- **Servicio 2.1:** coste máximo subvencionable **12.000,00 €**
- **Servicio 2.2:** coste máximo subvencionable **12.000,00 €**

### **SERVICIOS SUBVENCIONABLES** *(Base 7)*

Los servicios a subvencionar mediante la presente convocatoria cuya descripción se indica en el **Anexo IV de las Bases Reguladoras** son los siguientes:

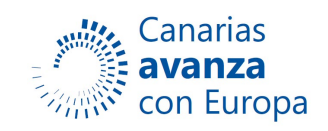

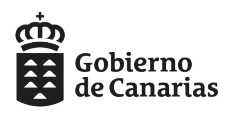

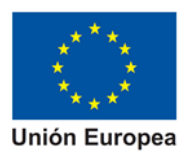

- Servicio 1 Implantación de soluciones de gestión empresarial.
- Servicio 2 Desarrollo de estrategia On-line en la empresa.
- Servicio 3 Transferencia de conocimiento.
- Servicio 4 Asesoramiento en Gestión de la I+D+i.
- Servicio 5 Asesoramiento para la preparación de propuestas de proyectos de I+D+i a convocatorias de carácter nacional o internacional.
- Servicio 6 Incorporación de tecnologías innovadoras TIC a la empresa.
- Servicio 7 lndustria 4.0

En ningún caso serán subvencionables las actuaciones rutinarias de las empresas para la mejora de la calidad de productos, el aumento de las capacidades de producción o servicio, modificación o adaptación de procesos productivos o productos existentes que no supongan una innovación sustancial, entendiendo como actividades rutinarias las definidas en el **Anexo**.

### **GASTOS SUBVENCIONABLES** *(Base 9)*

Solo serán subvencionables aquéllos gastos que tengan la consideración de elegibles con arreglo a los criterios de elegibilidad de gastos contemplados en la Orden EHA/524/2008, de 26 de febrero (BOE nº 53, de 1 de marzo), modificada por la Orden HAP/2469/2014, de 29 de diciembre, o disposiciones que las sustituyan, y **que de manera indubitada respondan a la naturaleza de la actividad subvencionada y se realicen en el plazo de ejecución establecido**. Asimismo, **los gastos deberán ser efectivamente realizados y pagados por los beneficiarios.**

#### **1. Conceptos subvencionables:**

Con carácter general, los gastos considerados como subvencionables serán los que de manera indubitada respondan a la naturaleza de la actividad subvencionada y se realicen en el plazo establecido.

**No se admitirá el pago en metálico de los gastos subvencionables**. Todos los pagos han de quedar reflejados mediante movimiento bancario.

Cuando el importe del gasto subvencionable supere las cuantías establecidas en la Ley 9/2017, de 8 de noviembre, de Contratos del Sector Público para el contrato menor, el beneficiario deberá solicitar como mínimo **tres ofertas** de diferentes proveedores, **con carácter previo a la contracción del compromiso para la obra, la prestación del servicio o la entrega del bien,** salvo que por sus especiales características no exista en el mercado suficiente número de entidades que los realicen, presten o suministren, o salvo que el gasto se hubiere realizado con anterioridad a la solicitud de subvención.

La elección entre las ofertas presentadas, que deberán aportarse en la justificación, o, en su caso, en la solicitud de la subvención, se realizará conforme a criterios de eficiencia y economía, debiendo justificarse expresamente en una memoria la elección cuando no recaiga en la propuesta económica más ventajosa.

En ningún caso el coste de adquisición de las mismas podrá ser superior al de mercado.

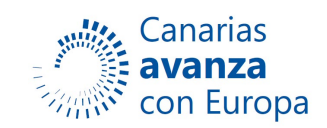

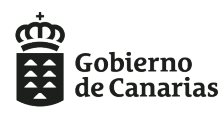

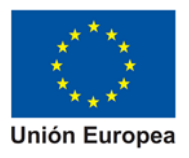

### **2. Conceptos no subvencionables**

No serán considerados como subvencionables, en su caso, las siguientes inversiones y gastos:

• Implantación de sistemas de gestión de calidad, ambiental, seguridad y salud, etc. (ISO9000, ISO14000, ISO45000, etc.).

- Adquisición de terreno.
- Infraestructura, urbanización y obra civil.
- Adquisición de edificio o nave.
- Obra menor relacionada con instalaciones y/o ubicación de maquinaria o bienes de equipo.
- La contratación de servicios de telecomunicaciones a Operadores.
- La contratación de servicios de mantenimiento de derechos, ni de instalaciones, ni de las soluciones implantadas, nuevas o preexistentes.
- Bienes adquiridos mediante arrendamiento financiero.
- El I.G.I.C. satisfecho para la adquisición de bienes o servicios facturados, así como cualquier otro impuesto.
- Los gastos financieros como consecuencia de la inversión.
- Inversiones en equipos usados.
- Transporte exterior.
- Servicios de telecomunicaciones básicos.
- Mobiliario de oficina.
- Instalaciones y bienes de equipo ajenos al proceso productivo.

• Gastos diversos de asistencia a congresos, jornadas, dietas o viajes no contemplados en la solicitud y que no tengan relación directa con el proyecto.

- Coste de personal correspondiente a la plantilla de la empresa.
- Suscripción y/o adquisición de revistas y/o libros.
- Costes derivados de publicitar a la empresa solicitante (mailing, dípticos, Campañas de publicidad online...).
- Suministros eléctricos.
- Actualizaciones de software.
- Actualizaciones de equipos.
- Servicio de mantenimiento de los equipos.
- Ampliaciones de garantías.
- Costes indirectos.

De acuerdo con lo previsto en el apartado 4 del artículo 35 del Decreto 36/2009, de 31 de marzo, por el que se establece el régimen general de subvenciones de la Comunidad Autónoma de Canarias, modificado por el Decreto 5/2015, de 30 de enero, en ningún caso podrá concertarse por el beneficiario la ejecución parcial de las actividades subvencionadas con personas y entidades detalladas en **Base 9 punto 2 apartados a) hasta e)**

#### **PLAZOS PARA REALIZAR LA ACTIVIDAD**

Según lo dispuesto en el Resuelvo 9 de la convocatoria, y dado que la convocatoria 2021 no se publica de forma anticipada, el plazo de inicio de la actividad a subvencionar comienza a partir **de la presentación de la solicitud de subvención.**

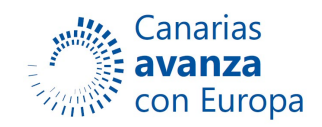

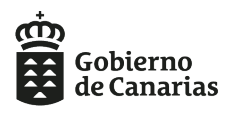

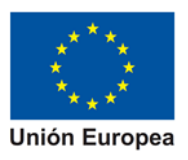

# **PLAZO DE PRESENTACIÓN DE SOLICITUDES Y CONTENIDO (***Base 11 y Convocatoria)*

El plazo de presentación de solicitudes es:

**- Primer Procedimiento**: desde las **9:00 horas del 31 de marzo a las 14:00 horas del 14 de abril de 2021.**

**- Segundo procedimiento:** desde las **9:00 horas** del **15 de abril a las 14:00 horas del 23 de abril de 2021.**

En cualquier caso, el plazo de presentación de las solicitudes expira a las 14.00 horas del último día del plazo indicado.

La presentación de solicitudes se realizará de acuerdo con lo previsto en la Base 11, de forma obligatoria **a través de la Aplicación informática de gestión habilitada para ello, y la que se podrá acceder a través del enlace:** [https://sede.gobcan.es/sede/procedimientos\\_servicios/tramites/6719](https://sede.gobcan.es/sede/procedimientos_servicios/tramites/6719)

Pinchando en "Trámite telemático" que se encuentra en la zona derecha de la página. En esta página también podrán encontrar información de la convocatoria y, en su caso la documentación vinculada a la misma.

En la página principal de la aplicación podrá **crear una nueva solicitud** utilizando el botón *Nuevo* situado en la zona inferior derecha de la página. En caso de haber creado ya su solicitud o solicitudes, se mostrará un listado de las solicitudes presentadas o en proceso (borrador). Pinchando 2 veces sobre una de las solicitudes (o pulsando en "editar") podrá editarla. A través del menú situado en la parte izquierda puede acceder a cualquiera de las páginas de la solicitud, o bien volver a la página principal.

**CREACIÓN DE LA SOLICITUD: Se recomienda leer atentamente el Manual de la aplicación que se encuentra en la página principal de la misma.**

**NOTA: RECUERDE QUE DEBE FIRMAR Y REGISTRAR LA SOLICITUD, AL HACERLO ESTÁ DECLARANDO RESPONSABLEMENTE LA VERACIDAD DE TODOS LOS DATOS. PARA PODER REALIZAR EL REGISTRO ES NECESARIO QUE SE APORTE MEMORIA Y OFERTA PARA EL SERVICIO SOLICITADO.**

### **SOLICITANTE**

**Datos Solicitante**: Debe rellenar todos los datos señalados con un asterisco (obligatorios). En caso de Persona Jurídica, es muy importante que rellene correctamente los datos de todos los representantes legales de la entidad.

### **ENTIDAD:**

- a. **Descripción:** describir la actividad principal de la empresa. Debe rellenar todos los campos. Si está dado de alta en más de un epígrafe de IAE, poner el que tenga relación con la actividad para la que solicita subvención.
- b. **Clasificación:** Es muy importante que lea las definiciones de tipo de empresa que aparecen en el Anexo II de las Bases Reguladoras y que clasifique correctamente su empresa según sea **Asociada, Autónoma** o **Vinculada,** y en su caso, el tipo de PYME (Microempresa, Pequeña o Mediana empresa).

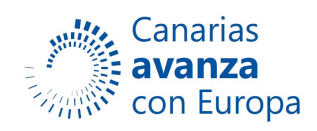

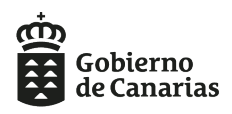

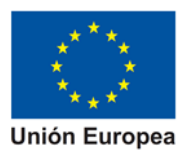

### **SERVICIOS:**

#### **a. Descripción**

En esta pestaña se introducirán los Datos relativos al Servicio para el cual solicita subvención

Debe especificar el **tipo de servicio** para el que solicita subvención y en **Descripción del servicio**: debe indicar **brevemente** en que consiste el servicio.

En Datos de la empresa Proveedora, deberá rellenar los datos del Proveedor escogido para realizar el Servicio.

**Prioridades de la RIS3 en las que se encuadra el Servicio:** Es muy importante que indiquen la/s prioridad/es de la RIS3 en la que está encuadrado el Proyecto, ya que para que el proyecto sea subvencionable, este deberá estar encuadrado en alguno de los objetivos generales y objetivos específicos de la RIS3.

#### **b. Previsión Gastos**

En este apartado deberá cumplimentar el coste total del Servicio, desglosándolo en tareas según Oferta del Proveedor.

**IMPORTANTE**: Los gastos detallados en la memoria, previsión de gastos e ingresos, y oferta del proveedor seleccionado, deben coincidir.

#### **c. Previsión Ingresos**

Deberá rellenar la Ayuda que solicita, en el apartado Financiación Púbica ACIISI, convocatoria InnoBonos, y la forma de financiar el resto (recursos Propios, otras ayudas o subvenciones o préstamos)

#### **NOTA: Es muy importante que tenga en cuenta que el Total de Ingresos debe coincidir con el Total de Gastos**

#### **DECLARACIONES:**

En este apartado el solicitante declara cumplir los requisitos necesarios para solicitar la subvención. Debe declarar su conformidad y guardar la página.

#### **SUBVENCIONES:**

En este apartado debe declarar todas las subvenciones solicitadas o concedidas con el mismo objeto, así como las subvenciones de Minimis concedidas en los últimos 3 años.

#### **AUTORIZACIONES:**

En este apartado autorizará a la ACIISI a realizar las comprobaciones necesarias para verificar que se encuentra al corriente en el cumplimiento de sus obligaciones Tributarias, con la Hacienda Autonómica y Estatal y con la SS, así como a obtener del INSS el informe del nº medio anual de trabajadores en situación de alta, para esto

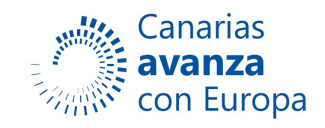

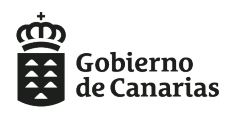

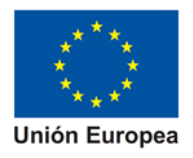

último, deberá cumplimentar los números de todas las cuentas de Cotización de la empresa. **En caso de NO autorizar a la ACIISI deberá aportar los certificados que acrediten el cumplimiento de tales condiciones.**

Una vez rellenados todos los datos de la solicitud le recomendamos que revise todos los datos antes de firmarla y presentarla.

# **DOCUMENTACIÓN QUE DEBE ADJUNTAR A LA SOLICITUD (Bases 8 y 12)**

**Una vez creada la Solicitud, para poder realizar su registro y presentación, deberá adjuntar como mínimo la memoria y oferta para el servicio solicitado a través del Apartado DOCUMENTACIÓN.** Le recomendamos leer el **Capítulo 7 del Manual de la aplicación** en el cual se explica paso a paso cómo subir los documentos y los requisitos que deben cumplir los mismos.

Documentación a acompañar a la solicitud:

### **A**. **Documentación acreditativa:**

a) Escritura registrada de constitución y estatutos de la entidad solicitante. En caso de autónomos, documentación equivalente acreditativa de la personalidad.

b) Documentación acreditativa de la representación de quien/es actúa/n en nombre de la entidad solicitante.

c) Documentación acreditativa del desarrollo de la actividad económica de la entidad solicitante (alta en el IAE) o en su defecto Certificado emitido por el Registro Mercantil o el Registro de Asociaciones correspondiente, según el caso, en el que se hagan constar sus datos generales.

d) Documentación acreditativa del objeto social de la empresa proveedora acompañada de información acerca del epígrafe del IAE que corresponde a su actividad.

**NOTA: Si el Proveedor aportó la documentación preceptiva en convocatorias anteriores de Innobonos(2018, 2019, 2020), podrá sustituir dicha documentación por una declaración responsable en la que indique que no se han modificado las circunstancias desde entonces y la convocatoria en la que se presentó dicha documentación.**

e) **Memoria de la actividad a desarrollar:** se debe describir claramente el servicio ofertado y su correspondencia con alguno de los referidos en la correspondiente convocatoria, y la innovación que supone para la empresa beneficiaria. Deberá estar firmada por el Proveedor del servicio y por el Solicitante.

**Dispone de un modelo de memoria en el aplicativo: Mis Solicitudes/ Información General / Documentos de Ayuda.**

f) **Oferta del proveedor:** consistente en presupuesto desglosado de la actuación a desarrollar, coherente con la memoria presentada, describiendo claramente el servicio ofertado y su correspondencia con alguno de los servicios subvencionables y la innovación que supone para la empresa beneficiaria. Se debe indicar además del precio y el plazo de ejecución, el coste de cada una de las tareas a realizar en el servicio solicitado.

g) Acreditación de estar al corriente en las obligaciones tributarias y frente a la Seguridad Social. La presentación de la solicitud conlleva autorizar al centro gestor competente, a recabar comunicaciones de datos a emitir por la Agencia Estatal de Administración Tributaria, la Administración Tributaria Canaria y por la Tesorería General de la Seguridad Social, en los que se acredite que el solicitante se encuentra al corriente en

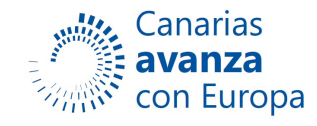

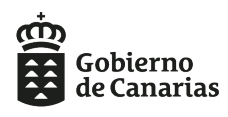

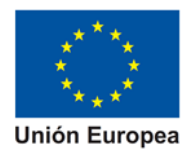

sus obligaciones con dichas administraciones, y los datos relativos al Impuesto de Actividades Económicas. En caso de que el solicitante haya optado expresamente por no autorizar al centro gestor competente a recabar dicha información, deberá aportar los correspondientes certificados.

**RECUERDE QUE ANTES DE FINALIZAR DEBE FIRMAR Y REGISTRAR, YA QUE TODA AQUELLA DOCUMENTACIÓN QUE NO SE HAYA FIRMADO Y REGISTRADO, NO SE CONSIDERARA PRESENTADA. DESCARGUE EL RECIBO DE PRESENTACIÓN COMO JUSTIFICANTE DE QUE LA OPERACIÓN SE HA REALIZADO CORRECTAMENTE.**

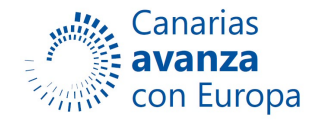